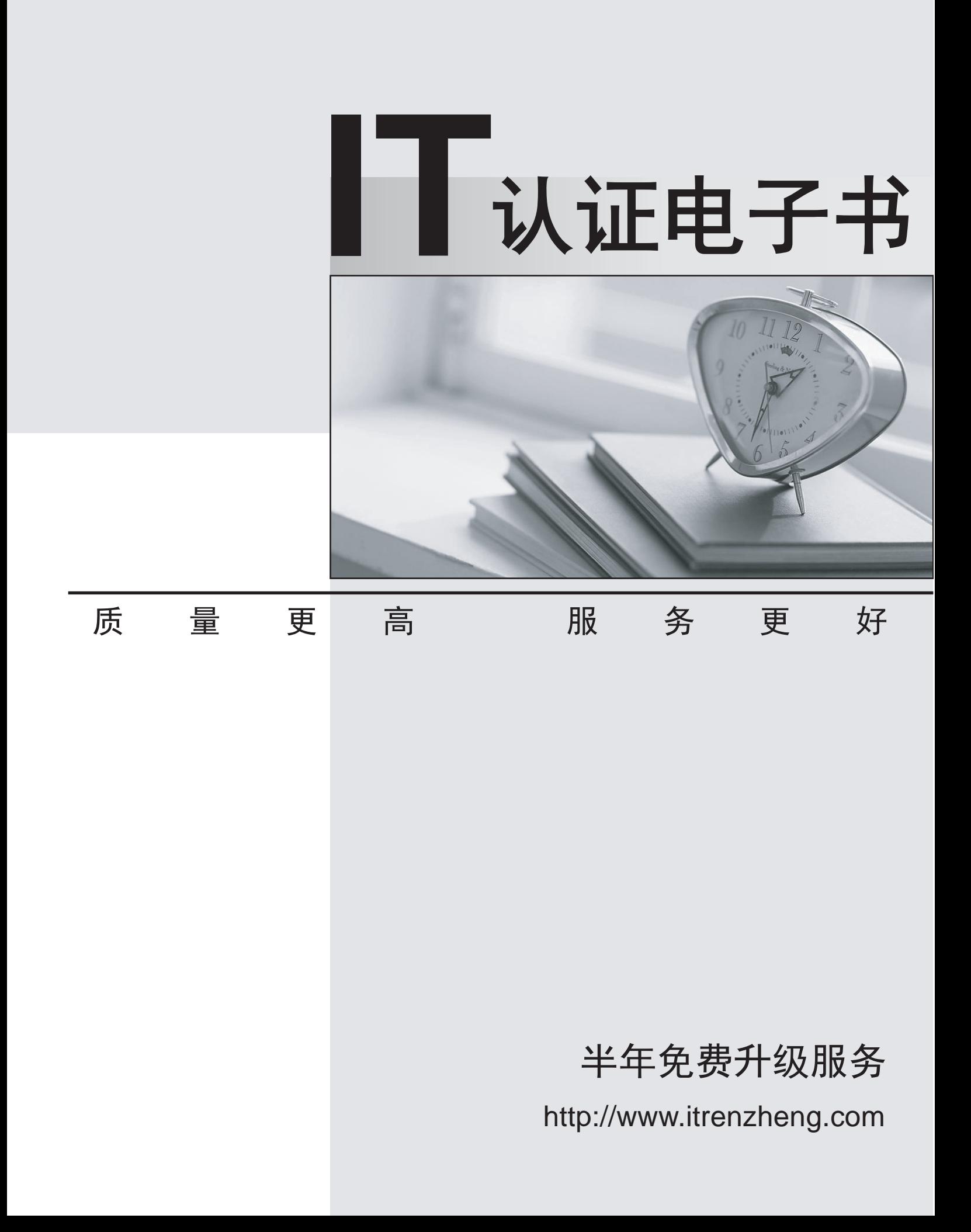

# **Exam** : **Associate Android Developer**

### **Title** : Google Developers Certification - Associate Android Developer (Kotlin and Java Exam)

## **Version** : DEMO

```
1.What is a correct part of an Implicit Intent for sharing data implementation? 
A. val sendIntent = Intent(this, UploadService::class.java).apply { putExtra(Intent.EXTRA_TEXT, 
textMessage) 
... 
B. val sendIntent = Intent().apply { type = Intent.ACTION_SEND;
... 
C. val sendIntent = Intent(this, UploadService::class.java).apply { data = Uri.parse(fileUrl) 
... 
D. val sendIntent = Intent().apply { \alpha action = Intent.ACTION_SEND
... 
Answer: D 
Explanation:
Create the text message with a string 
val sendIntent = Intent().apply { action = Intent.ACTION_SEND putExtra(Intent.EXTRA_TEXT,
textMessage) type = "text/plain" } 
Reference: https://developer.android.com/guide/components/fundamentals 
2.By default, the notification's text content is truncated to fit one line. 
If you want your notification to be longer, for example, to create a larger text area, you can do it in this 
way: 
A. var builder = NotificationCompat.Builder(this, CHANNEL_ID) 
.setContentText("Much longer text that cannot fit one line...") 
.setStyle(NotificationCompat.BigTextStyle() 
.bigText("Much longer text that cannot fit one line...")) 
... 
B. var builder = NotificationCompat.Builder(this, CHANNEL_ID) 
.setContentText("Much longer text that cannot fit one line...") 
.setLongText("Much longer text that cannot fit one line...")) 
... 
C. var builder = NotificationCompat.Builder(this, CHANNEL_ID) 
.setContentText("Much longer text that cannot fit one line...") 
.setTheme(android.R.style.Theme_LongText); 
... 
Answer: A 
Explanation:
Reference: https://developer.android.com/training/notify-user/build-notification 
3.Select correct demonstration of WorkRequest cancellation. 
A. workManager.enqueue(OneTimeWorkRequest.Builder(FooWorker::class.java).build()) 
B. val request: WorkRequest = OneTimeWorkRequest.Builder (FooWorker::class.java).build() 
workManager.enqueue(request) 
val status = workManager.getWorkInfoByIdLiveData(request.id) status.observe(...) 
C. val request: WorkRequest = OneTimeWorkRequest.Builder (FooWorker::class.java).build() 
workManager.enqueue(request) workManager.cancelWorkById(request.id)
```

```
D. val request1: WorkRequest = OneTimeWorkRequest.Builder (FooWorker::class.java).build() 
val request2: WorkRequest = OneTimeWorkRequest.Builder (BarWorker::class.java).build() 
val request3: WorkRequest = OneTimeWorkRequest.Builder (BazWorker::class.java).build() 
workManager.beginWith(request1, request2).then(request3).enqueue()
E. val request: WorkRequest = OneTimeWorkRequest.Builder (FooWorker::class.java).build() 
workManager.enqueue(request) workManager.cancelWork(request) 
Answer: C 
Explanation:
Videos: 
Working with WorkManager, from the 2018 Android Dev Summit WorkManager: Beyond the basics, from 
the 2019 Android Dev Summit 
Reference: https://developer.android.com/reference/androidx/work/WorkManager?hl=en 
4.In general, you should send an AccessibilityEvent whenever the content of your custom view changes. 
For example, if you are implementing a custom slider bar that allows a user to select a numeric value by 
pressing the left or right arrows, your custom view should emit an event of type 
TYPE_VIEW_TEXT_CHANGED whenever the slider value changes.
Which one of the following sample codes demonstrates the use of the sendAccessibilityEvent() method 
to report this event. 
A. override fun dispatchPopulateAccessibilityEvent(event: AccessibilityEvent): Boolean { 
return super.dispatchPopulateAccessibilityEvent(event).let { completed -> if (text?.isNotEmpty() == true) 
{ 
event.text.add(text) true 
} else { completed 
} 
} 
} 
B. override fun onKeyUp(keyCode: Int, event: KeyEvent): Boolean { return when(keyCode) 
{ KeyEvent.KEYCODE_DPAD_LEFT -> { 
currentValue-- 
sendAccessibilityEvent(AccessibilityEvent.TYPE_VIEW_TEXT_CHANGED) true 
} 
... 
} 
} 
C. override fun onKeyUp(keyCode: Int, event: KeyEvent): Boolean { return when(keyCode) 
{ KeyEvent.KEYCODE_ENTER -> { 
currentValue-- sendAccessibilityEvent (AccessibilityEvent.TYPE_VIEW_CONTEXT_CLICKED) true 
} 
... 
} 
} 
Answer: B 
Explanation:
```
Reference: https://developer.android.com/guide/topics/ui/accessibility/custom-views

5.The easiest way of adding menu items (to specify the options menu for an activity) is inflating an XML file into the Menu via MenuInflater.

With menu\_main.xml we can do it in this way:

A. override fun onCreateOptionsMenu(menu: Menu): Boolean {

menuInflater.inflate(R.menu.menu\_main, menu)

return true

}

B. override fun onOptionsItemSelected(item: MenuItem): Boolean

{ menuInflater.inflate(R.menu.menu\_main, menu) return super.onOptionsItemSelected(item) }

C. override fun onCreate(savedInstanceState: Bundle?) { super.onCreate(savedInstanceState)

setContentView(R.menu.menu\_main)

}

### **Answer:** A

#### **Explanation:**

Reference: https://developer.android.com/guide/topics/ui/accessibility/custom-views